## Self-generated notifications of death

The Fellow's Interface has been enhanced to enable users to generate their own notifications of death. From this notification of death the interface will create a new case with a unique study id and enable the user to seamlessly complete and submit the surgical case form online to their audit office.

1. To self-generate a notification of death (NOD) via Fellows Interface login into the interface using your user id and password and then click on "Create New Case".

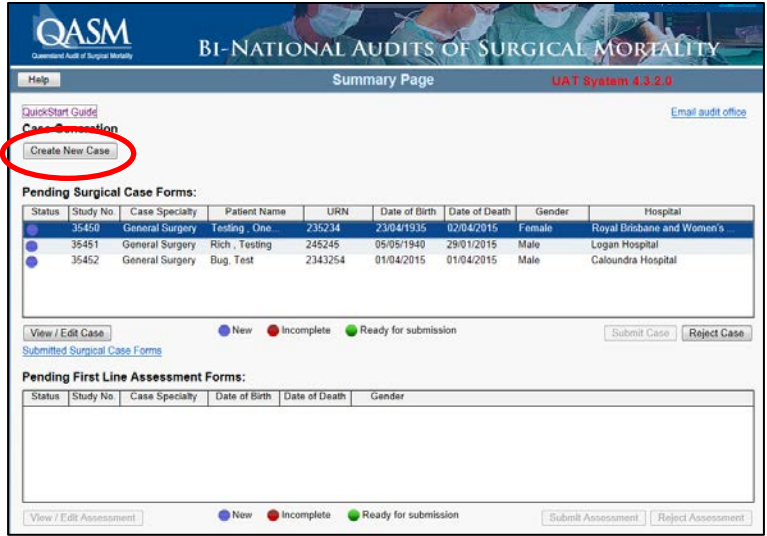

2. Please complete all the fields. If an attempt is made to save the notification without populating all the mandatory fields a warning will be generated.

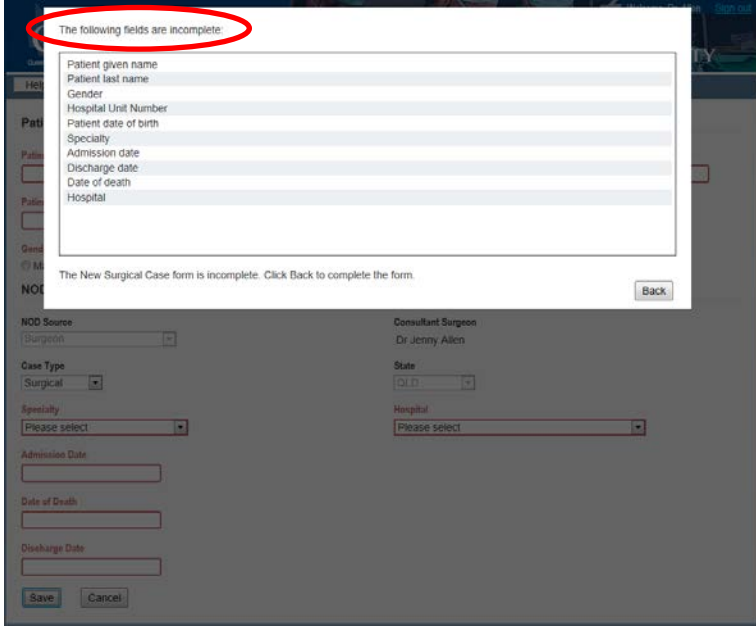

Once you have populated all of the mandatory fields select the save button.

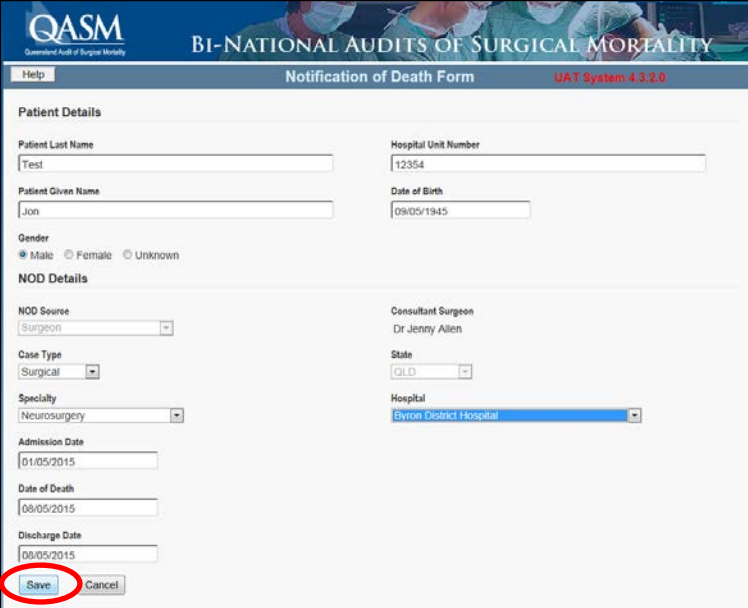

 At this point the interface will create a case with a unique study id and prompt the user to click on next to complete the surgical case form.

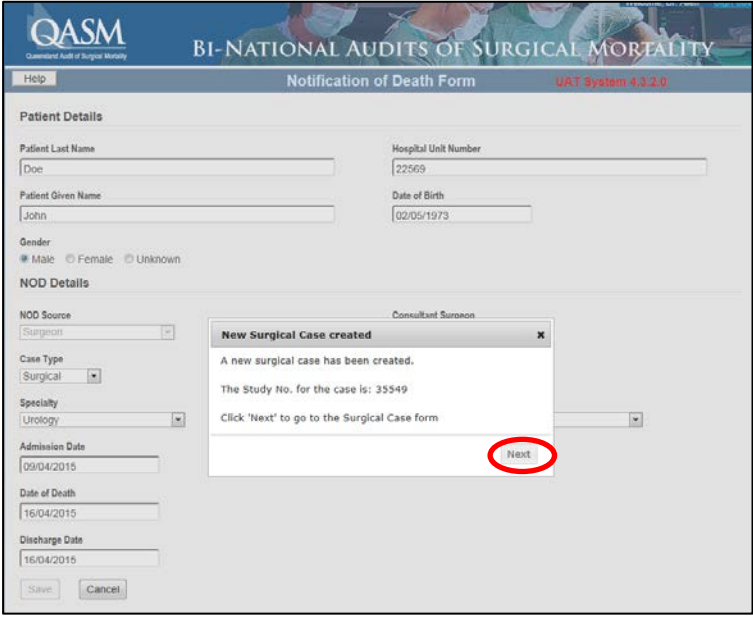

6 The user can now complete the surgical case form or if necessary save it for later submission. If the user attempts to submit a surgical case form without populating all the fields a warning is generated highlighting all the incomplete fields.

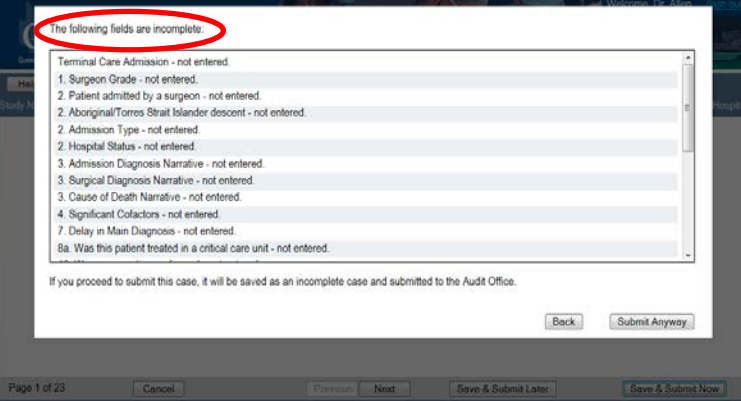

7 Alternatively if the user selects save and submit later the case will appear on the interface summary page as incomplete.

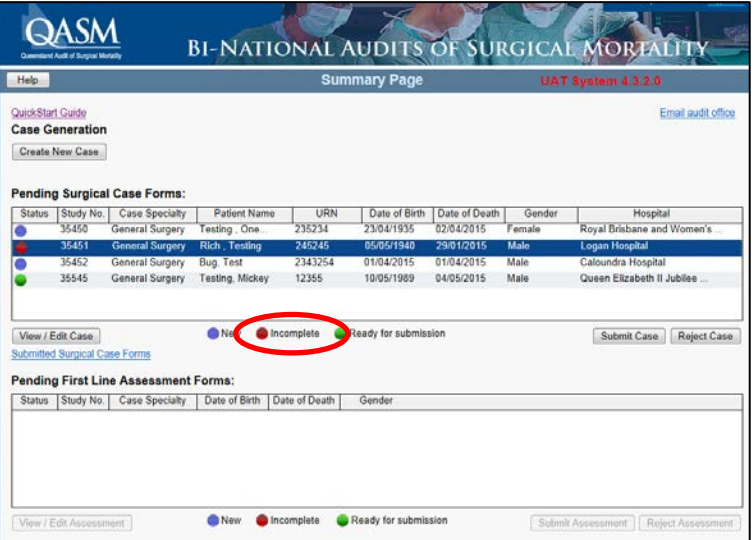

8 Once the user has populated all the incomplete fields, the surgical case form is submitted to the audit office as per normal process by selecting the submit case tab.

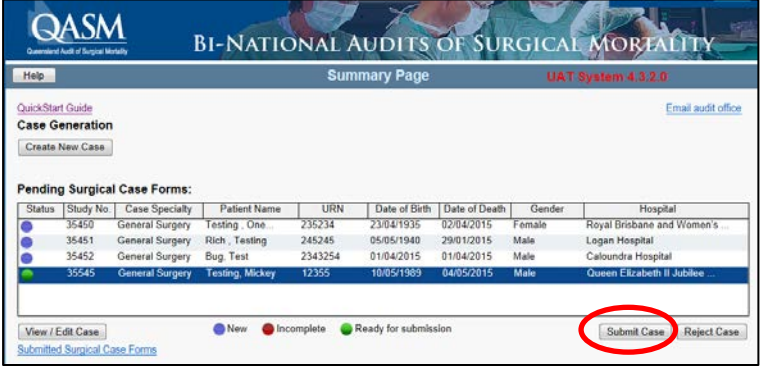